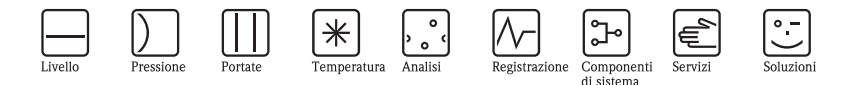

# Istruzioni di funzionamento brevi CNGmass DCI

Sistema di misura della portata massica Coriolis Per il rifornimento di gas naturale compresso (CNG)

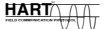

MODBUS RS485

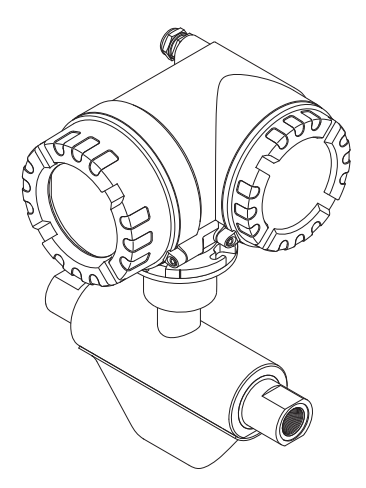

Queste istruzioni brevi non sostituiscono le Istruzioni di funzionamento brevi incluse nella fornitura. Informazioni dettagliate sono reperibili nelle Istruzioni di funzionamento e nella documentazione supplementare presente sul CD ROM fornito.

In base alla versione del dispositivo, la documentazione completa dello strumento comprende:

- Istruzioni di funzionamento brevi (questo documento)
- Istruzioni di funzionamento
- Descrizione delle funzioni dello strumento
- Approvazioni e certificati di sicurezza
- Istruzioni di sicurezza in base alle approvazioni del dispositivo (ad es. protezione antideflagrante, direttiva per i dispositivi in pressione (PED), ecc.)
- Informazioni addizionali specifiche del dispositivo

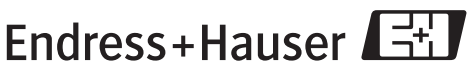

People for Process Automation

KA044D/06/it/10.09 71096807

## Indice

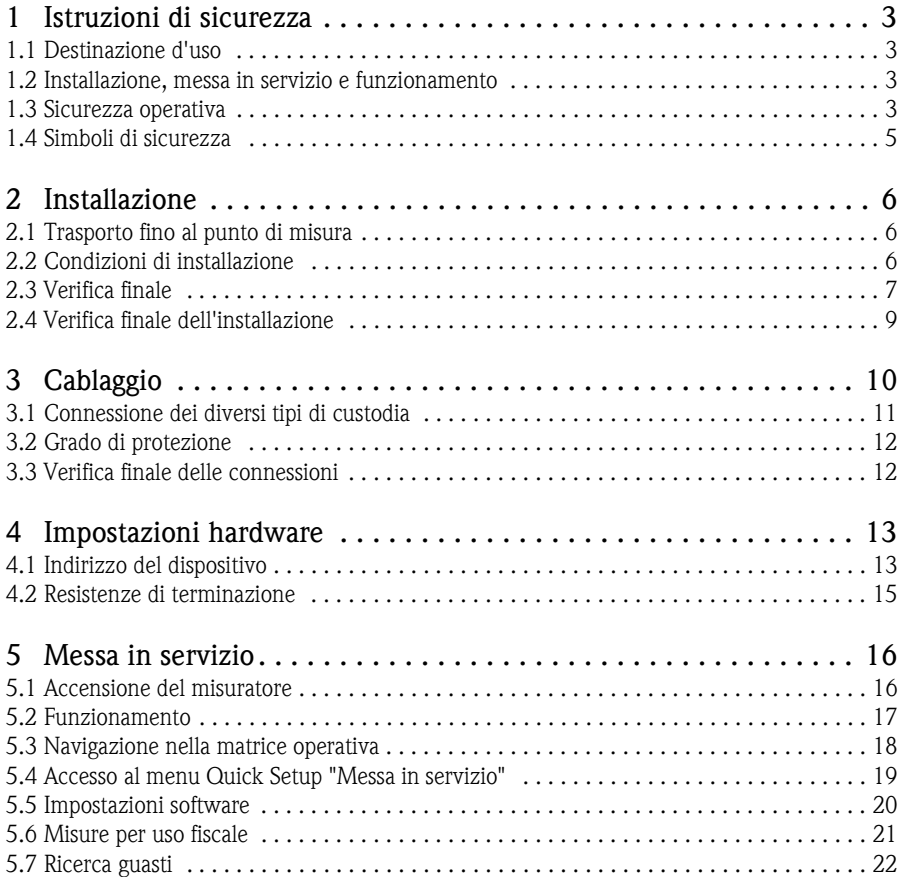

## <span id="page-2-0"></span>1 Istruzioni di sicurezza

## <span id="page-2-1"></span>1.1 Destinazione d'uso

- Il misuratore descritto in queste Istruzioni di funzionamento può essere impiegato esclusivamente per misurare la portata massica o volumetrica di gas naturale compresso (CNG).
- Qualsiasi impiego diverso da quello qui descritto può compromettere la sicurezza delle persone e dell'intero sistema di misura e, di conseguenza, non è consentito.
- Il costruttore non è responsabile dei danni causati da un uso improprio o per scopi diversi.

## <span id="page-2-2"></span>1.2 Installazione, messa in servizio e funzionamento

- L'installazione, la connessione, la messa in servizio e la manutenzione del misuratore devono essere eseguite da tecnici specializzati, qualificati e autorizzati (ad es. elettricisti) nel rispetto di queste Istruzioni di funzionamento brevi, delle relative norme, direttive legislative e dei certificati (in base all'applicazione).
- Il personale tecnico deve leggere e approfondire queste Istruzioni di funzionamento e deve rispettare le indicazioni riportate. In caso di dubbi sugli argomenti trattati in questa documentazione, consultare le Istruzioni di funzionamento (sul CD-ROM), che forniscono informazioni dettagliate sul misuratore.
- Il misuratore deve essere installato solo se in stato non alimentato e in assenza di carichi esterni.
- Il misuratore può essere modificato solo se l'intervento è descritto espressamente nelle Istruzioni di funzionamento (sul CD-ROM).
- Le riparazioni possono essere eseguite solo se sono disponibili parti di ricambio originali e se gli interventi sono consentiti espressamente.
- Nel caso debbano essere eseguite delle saldature sulla tubazione, il sistema di saldatura non deve essere messo a terra tramite il misuratore.

## <span id="page-2-3"></span>1.3 Sicurezza operativa

- Il misuratore è stato sviluppato per soddisfare i requisiti di sicurezza attuali; è stato collaudato e ha lasciato la fabbrica in condizioni da essere impiegato in completa sicurezza. Rispetta le norme e gli standard europei applicabili.
- Osservare le informazioni indicate dai simboli di avviso e sulle targhette di identificazione e di connessione. Essi riportano dati importanti su condizioni operative consentite, campo operativo del dispositivo e materiale.

Se il misuratore non è utilizzato alle temperature atmosferiche, rispettare rigorosamente le restrizioni e le limitazioni indicate nella documentazione fornita con il dispositivo (sul CD-ROM).

- Il misuratore deve essere cablato in base agli schemi elettrici e alle targhette di connessione. Deve essere consentita l'interconnessione.
- Tutte le parti del misuratore devono essere comprese nell'equalizzazione di potenziale dell'impianto.
- Cavi, pressacavi certificati e dadi ciechi certificati devono essere adatti alle condizioni operative prevalenti, ad es. al campo della temperatura di processo. Gli ingressi della custodia non utilizzati devono essere chiusi con dadi ciechi.
- Il misuratore può essere impiegato solo con i fluidi ai quali tutte le parti bagnate del dispositivo offrono sufficiente resistenza. In caso di fluidi speciali, compresi i detergenti, Endress+Hauser è a disposizione per definire le caratteristiche di resistenza alla corrosione dei materiali a contatto con il fluido.

In ogni caso, modeste variazioni di temperatura, concentrazione o grado di contaminazione del processo possono alterare la resistenza alla corrosione.

Di conseguenza, Endress+Hauser non può assumersi la responsabilità della resistenza alla corrosione dei materiali delle parti bagnate in applicazioni specifiche. L'operatore è responsabile della scelta dei materiali delle parti bagnate.

■ Area pericolosa

I misuratori per impieghi in area pericolosa sono contrassegnati con il relativo simbolo sulla targhetta. Rispettare le normative nazionali applicabili, se il dispositivo è applicato in aree pericolose. La documentazione Ex separata, presente sul CD-ROM, è parte integrante della documentazione completa del dispositivo.

Rispettare le direttive di installazione, i valori di connessione e le istruzioni di sicurezza descritti in questa documentazione. Il simbolo e il nome riportati sulla copertina forniscono informazioni sul luogo e sull'ente di approvazione/certificazione (ad es.  $\circledB$  Europa, NEC/CEC, NEPSI). La targhetta riporta anche il codice della documentazione Ex  $(XA***D/../..).$ 

- In caso di sistemi di misura impiegati in applicazioni SIL 2, rispettare le indicazioni sulla sicurezza operativa riportate nel manuale separato (reperibile sul CD-ROM).
- Applicazioni igieniche

I misuratori per applicazioni igieniche dispongono di una speciale etichettatura. Se si utilizzano questi dispositivi, rispettare le relative norme nazionali.

• Strumenti in pressione

I misuratori utilizzati nei sistemi che richiedono un monitoraggio sono contrassegnati conseguentemente sulla targhetta. Se si utilizzano questi dispositivi, rispettare le relative norme nazionali. La documentazione separata, reperibile sul CD-ROM, per dispositivi in pressione nei sistemi monitorati è parte integrante della documentazione completa del dispositivo. Rispettare le direttive di installazione, i valori di connessione e le istruzioni di sicurezza descritti in questa documentazione.

• Endress+Hauser è a disposizione per qualsiasi chiarimento sulle approvazioni e sulla relativa applicazione e implementazione.

### <span id="page-4-0"></span>1.4 Simboli di sicurezza

#### $\bigwedge$  Avviso!

"Avviso" indica un'azione o una procedura che, se non eseguita correttamente, può causare lesioni personali o mettere a rischio la sicurezza. Rispettare tassativamente le istruzioni e procedere con attenzione.

#### <sup>d</sup> Attenzione!

"Attenzione" indica un'azione o una procedura che, se non eseguita correttamente, può causare malfunzionamenti o danni irreparabili al dispositivo. Rispettare tassativamente le istruzioni.

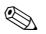

#### **Same Nota!**

"Nota" indica un'azione o una procedura, che può avere un effetto indiretto sul funzionamento o generare una risposta inaspettata del dispositivo, se eseguita non correttamente.

## <span id="page-5-0"></span>2 Installazione

### <span id="page-5-1"></span>2.1 Trasporto fino al punto di misura

- Trasportare il misuratore nell'imballaggio originale fino al punto di misura.
- Le protezioni o i coperchi presenti sulle connessioni al processo evitano danni meccanici ai sensori durante il trasporto e l'immagazzinamento. Di conseguenza, eliminarli solo al momento dell'installazione.

## <span id="page-5-2"></span>2.2 Condizioni di installazione

Il misuratore deve essere installato in stato non alimentato, in assenza di sollecitazioni meccaniche o carichi esterni.

#### 2.2.1 Dimensioni

Per le dimensioni del misuratore → v. Informazioni tecniche sul CD-ROM.

#### 2.2.2 Tratti rettilinei in entrata e in uscita

Per il montaggio, non sono richiesti accorgimenti per gli elementi che provocano turbolenza (valvole, gomiti, giunzioni a T, ecc.).

#### 2.2.3 Vibrazioni

L'elevata frequenza di oscillazione dei tubi di misura garantisce che il corretto funzionamento del sistema di misura non sia influenzato dalle vibrazioni dell'impianto. Di conseguenza, non è necessario adottare misure speciali per l'applicazione dei sensori.

## <span id="page-6-0"></span>2.3 Verifica finale

#### 2.3.1 Rotazione della custodia del trasmettitore

#### Rotazione della custodia da campo in alluminio

Custodia da campo in alluminio per area sicura

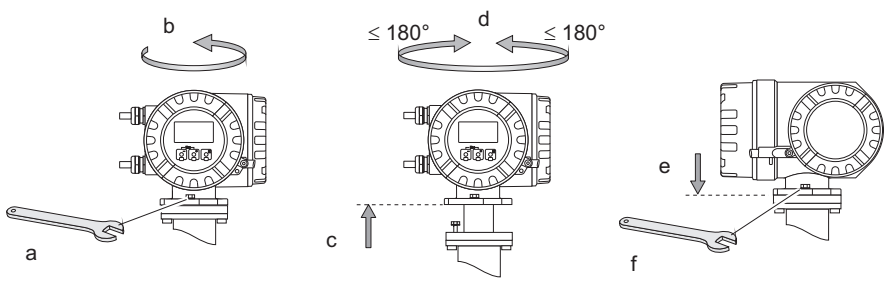

A0007544

Custodia da campo in alluminio per Zona 1 o Classe I Div. 1

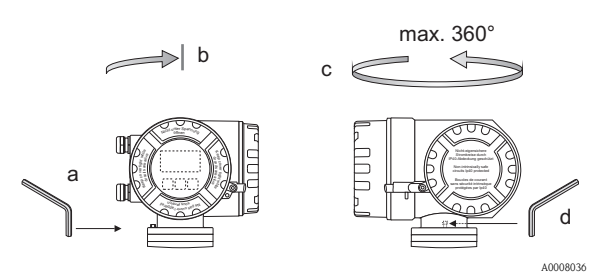

- a. Allentare la vite di fermo.
- b. Ruotare la custodia del trasmettitore delicatamente in senso orario fino al punto di arresto (fine della filettatura).
- c. Ruotare il trasmettitore in senso antiorario (360° max.) fino alla posizione richiesta.
- d. Serrare la vite di fermo.

#### 2.3.2 Rotazione del display

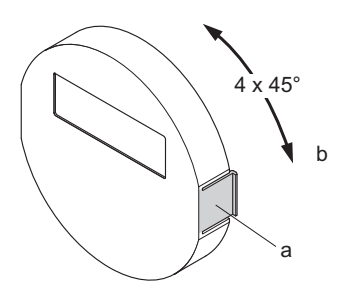

- a. Premere le linguette di fermo laterali e togliere il modulo display dalla copertura del vano dell'elettronica.
- b. Ruotare il display fino alla posizione desiderata (4 x 45° max. in entrambe le direzioni) e riposizionarlo sulla piastra del coperchio del vano dell'elettronica.

A0007541

#### 2.3.3 Installazione della custodia da parete

- r<sup>4</sup> Attenzione!
	- Assicurarsi che la temperatura ambiente non superi i valori consentiti.
	- La custodia da parete deve essere sempre montata in modo che gli ingressi cavo siano orientati verso il basso.

#### Montaggio diretto a parete

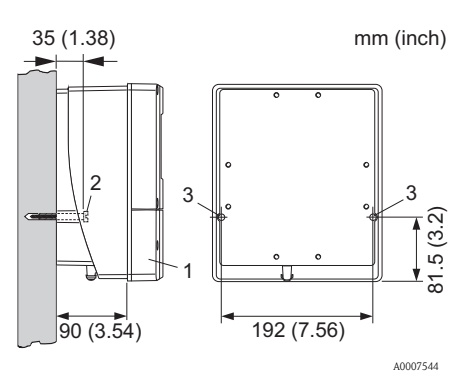

- 1. Vano connessioni
- 2. Viti di fissaggio M6 (ø 6,5 mm (0.26") max.); testa della vite ø 10,5 mm  $(0.41")$  max.
- 3. Fori sulla custodia per le viti di fissaggio

#### Montaggio su palina

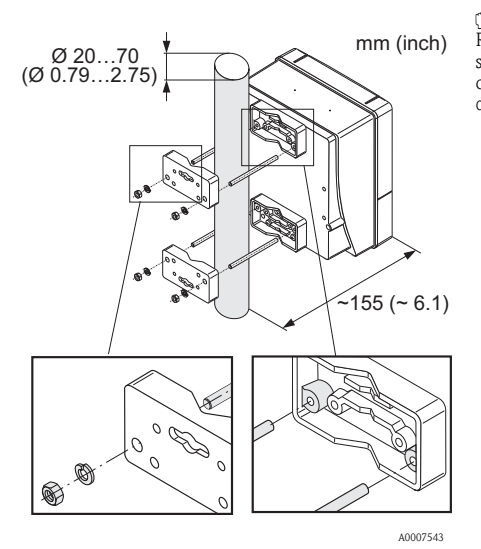

 $\bigcap$  Attenzione!

Rischio di surriscaldamento! Se il dispositivo è montato su un tubo caldo, verificare che la temperatura alla custodia non superi la temperatura massima consentita di +60 °C (+140 °F).

#### Montaggio a fronte quadro

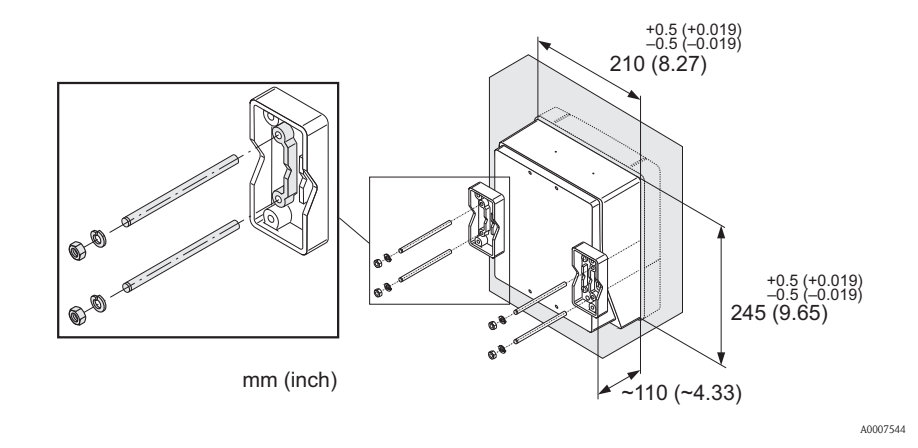

### <span id="page-8-0"></span>2.4 Verifica finale dell'installazione

- Il misuratore è danneggiato (controllo visivo)?
- Il misuratore corrisponde alle specifiche del punto di misura?
- La numerazione del punto di misura e l'etichettatura sono corrette (controllo visivo)?
- È stato selezionato l'orientamento adatto del sensore, in base al tipo, alle caratteristiche e alla temperatura del fluido?
- La direzione indicata dalla freccia sul sensore corrisponde a quella del flusso nel tubo?
- Il misuratore è protetto dalla pioggia e dall'irraggiamento solare?

## <span id="page-9-0"></span>3 Cablaggio

 $\bigwedge$  Avviso!

Rischio di scossa elettrica! I componenti conducono tensioni pericolose.

- Il misuratore non deve essere installato o cablato se è collegato all'alimentazione.
- Prima di collegare l'alimentazione, connettere la messa a terra al relativo morsetto sulla custodia.
- Stendere i cavi di alimentazione e del segnale in modo che siano posati saldamente.
- Chiudere gli ingressi cavo e i coperchi in modo che siano a tenuta stagna.
- <sup>"</sup> Attenzione!

Rischio di danni ai componenti elettronici!

- Collegare l'alimentazione rispettando i valori di connessione riportati sulla targhetta.
- Collegare il cavo di segnale in base ai dati di connessione riportati nelle Istruzioni di funzionamento o nella documentazione Ex sul CD-ROM.

#### In aggiunta, per la versione separata:

(<sup>4</sup>) Attenzione!

Rischio di danni ai componenti elettronici!

- Collegare solo sensori e trasmettitori con il medesimo numero di serie
- Rispettare le specifiche del cavo di collegamento → Istruzioni di funzionamento sul CD-ROM.
- **&** Nota!

Fissare saldamente il cavo di collegamento per evitare qualsiasi movimento.

#### In aggiunta, per i misuratori con bus di campo:

r<sup>4</sup> Attenzione!

Rischio di danni ai componenti elettronici!

- Rispettare le specifiche del cavo del bus da campo → Istruzioni di funzionamento sul CD-ROM.
- Le parti intrecciate e libere della schermatura del cavo devono essere mantenute più corte possibile.
- Schermare e collegare alla messa a terra le linee del segnale → Istruzioni di funzionamento sul CD-ROM.
- Per l'impiego in sistemi senza collegamento di equipotenzialità → Istruzioni di funzionamento sul CD-ROM.

#### In aggiunta, per misuratori certificati Ex:

 $\bigwedge$  Avviso!

Per cablare i misuratori certificati Ex, rispettare le istruzioni di sicurezza, gli schemi elettrici, le informazioni tecniche, ecc. della relativa documentazione  $Ex \rightarrow CD$ -ROM.

## <span id="page-10-0"></span>3.1 Connessione dei diversi tipi di custodia

Cablare il dispositivo in base allo schema dell'assegnazione dei morsetti presente nel coperchio.

#### 3.1.1 Versione compatta (trasmettitore): zona non Ex, Ex Zona 1, Classe I Div. 1

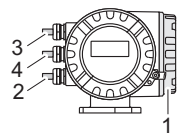

Connessione del trasmettitore:

- 1 Schema di connessione nel coperchio del vano connessioni
- $\overline{a}$ Cavo di alimentazione
	- Cavo di segnale o cavo del bus da campo
- 4 In opzione

#### A0007545

3

#### 3.1.2 Versione separata (trasmettitore): zona non Ex

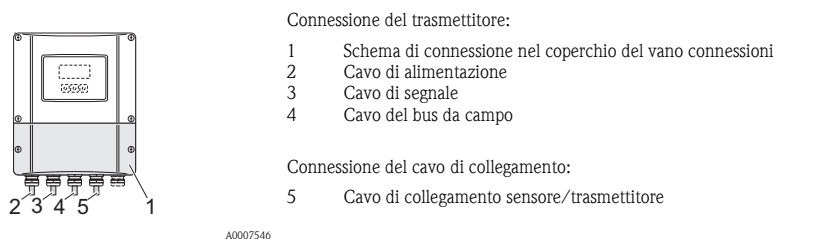

#### 3.1.3 Versione separata (trasmettitore): Ex Zona 1, Classe I Div. 1

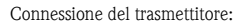

- 1 Schema di connessione nel coperchio del vano connessioni
- 2 Cavo di alimentazione
- 3 Cavo di segnale o cavo del bus da campo
- 4 In opzione

Connessione del cavo di collegamento:

5 Cavo di collegamento sensore/trasmettitore

A0007547

1

1

#### 3.1.4 Versione separata (sensore): zona non Ex, Ex Zona 1, Classe I Div. 1

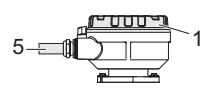

<sup>n</sup>pannun<sup>g</sup> circu<sup>p</sup>pa'<sup>l</sup> <sup>r</sup>i<sup>r</sup> <sup>v</sup><sup>u</sup><sup>o</sup> <sup>s</sup> <sup>n</sup>o<sup>i</sup> <sup>s</sup><sup>n</sup>e<sup>t</sup> <sup>s</sup><sup>u</sup> Keep cover tight while circuits are alive

2 3

4

5

Connessione del trasmettitore:

1 Schema di connessione nel coperchio del vano connessioni

Connessione del cavo di collegamento:

5 Cavo di collegamento sensore/trasmettitore

A0007548

## <span id="page-11-0"></span>3.2 Grado di protezione

I dispositivi sono conformi a tutti i requisiti per IP 67.

Al termine dell'installazione in campo o di un intervento di servizio, rispettare i punti seguenti al fine di garantire il mantenimento della protezione IP 67:

- installare il misuratore in modo che gli ingressi cavo non siano orientati verso l'alto.
- Non togliere la guarnizione dall'ingresso cavo.
- Eliminare tutti gli ingressi cavo non utilizzati e chiuderli con tappi ciechi adatti/certificati.
- Utilizzare passa cavi e tappi di scarico con un campo di temperatura operativa continuo in base alle specifiche di temperatura riportate sulla targhetta.

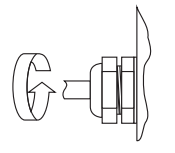

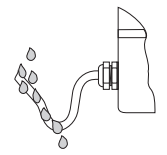

A0007549 A0007550

Serrare correttamente gli ingressi cavo. I cavi, prima di essere inseriti negli ingressi devono formare un'ansa verso il basso ("trappola per l'acqua").

## <span id="page-11-1"></span>3.3 Verifica finale delle connessioni

- Il misuratore o i cavi sono danneggiati (controllo visivo)?
- La tensione di alimentazione corrisponde alle specifiche sulla targhetta?
- I cavi utilizzati sono conformi alle specifiche?
- I cavi installati sono ancorati in maniera adeguata e stesi saldamente?
- I diversi tipi di cavo sono posati in modo che siano separati tra loro? Senza formare spire e attorcigliamenti?
- I morsetti a vite sono tutti avvitati saldamente?
- Tutti gli ingressi cavo sono montati, serrati e a tenuta stagna?
- Il cavo forma un'ansa e, quindi, una "trappola per l'acqua"?
- I coperchi della custodia sono tutti installati e serrati correttamente?

#### In aggiunta, per i misuratori con bus di campo:

- I componenti di raccordo (T-box, scatole di derivazione, connettori, ecc.) sono collegati correttamente tra loro?
- Ogni segmento del bus di campo è dotato di una terminazione bus alle due estremità?
- La lunghezza massima del cavo del bus da campo è conforme alle specifiche?
- La lunghezza massima delle derivazioni è conforme alle specifiche?
- Il cavo del bus da campo è schermato su tutta la lunghezza e messo a terra correttamente?

## <span id="page-12-0"></span>4 Impostazioni hardware

Questo capitolo riguarda solo le impostazioni hardware richieste per la messa in servizio. Tutte le altre impostazioni (es. configurazione dell'uscita, protezione scrittura, ecc.) sono descritte nelle relative Istruzioni di funzionamento, presenti sul CD-ROM.

**S** Nota!

La configurazione hardware non è richiesta per i misuratori dotati di comunicazione HART.

## <span id="page-12-1"></span>4.1 Indirizzo del dispositivo

Deve essere impostato per i misuratori con i seguenti protocolli di comunicazione: **MODBUS RS485** 

L'indirizzo del dispositivo può essere configurato mediante:

- Microinterruttori → v. descrizione più avanti
- Controllo locale  $\rightarrow \blacksquare$  [20](#page-19-0), paragrafo Impostazioni software

#### Indirizzamento mediante microinterruttori

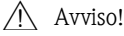

Rischio di scossa elettrica! Rischio di danni ai componenti elettronici!

- Rispettare tutte le istruzioni di sicurezza e gli avvisi relativi al misuratore  $\rightarrow \Box$  [10](#page-9-0).
- Scegliere un luogo di lavoro, un ambiente e utensili adatti per dispositivi sensibili all'elettricità statica.

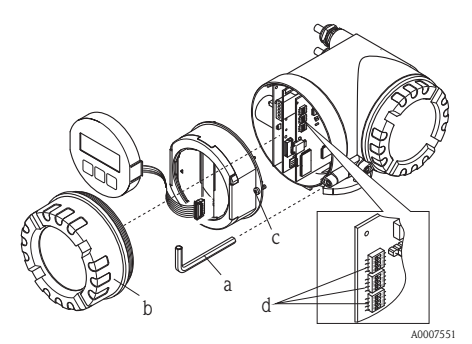

Avviso!

Scollegare l'alimentazione prima di aprire il misuratore.

- a. Allentare la vite a testa cilindrica del clamp di sicurezza con una chiave a brugola (3 mm).
- b. Svitare il coperchio del vano dell'elettronica dalla custodia del trasmettitore.
- c. Allentare le viti di fissaggio del modulo display e rimuovere il display (se presente).
- d. Con un oggetto appuntito, modificare la posizione dei microinterruttori presenti sulla scheda di I/O.

Per il montaggio, seguire la procedura inversa.

#### MODBUS RS485

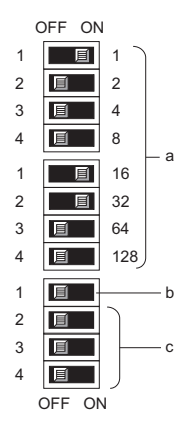

Range di indirizzi del dispositivo: 1…247 Impostazione di fabbrica: 247

- a. Microinterruttori per l'indirizzo del dispositivo Nell'esempio illustrato:  $1+16+32 = 49$  indirizzo del dispositivo
- b. Microinterruttori per la modalità dell'indirizzo (metodo di indirizzamento):
	- $-$  OFF (impostazioni di fabbrica) = indirizzamento software mediante configurazione locale/software operativo
	- ON = indirizzamento hardware mediante microinterruttori
- c. Microinterruttore non assegnato.

A0007554

## <span id="page-14-0"></span>4.2 Resistenze di terminazione

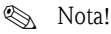

Se il misuratore è impiegato alla fine di un segmento bus, prevedere una terminazione. Può essere realizzata nel misuratore impostando le resistenze di terminazione presenti sulla scheda di I/O. In genere, tuttavia, si consiglia di utilizzare una terminazione bus esterna e di non eseguire la terminazione sul misuratore.

Deve essere impostato per i misuratori con i seguenti protocolli di comunicazione:

• MODBUS RS485 → la terminazione può essere realizzata sul misuratore, v. figura

#### $\bigwedge$  Avviso!

Rischio di scossa elettrica! Rischio di danni ai componenti elettronici!

- Rispettare tutte le istruzioni di sicurezza e gli avvisi relativi al misuratore  $\rightarrow \Box$  [10](#page-9-0).
- Scegliere un luogo di lavoro, un ambiente e utensili adatti per dispositivi sensibili all'elettricità statica.

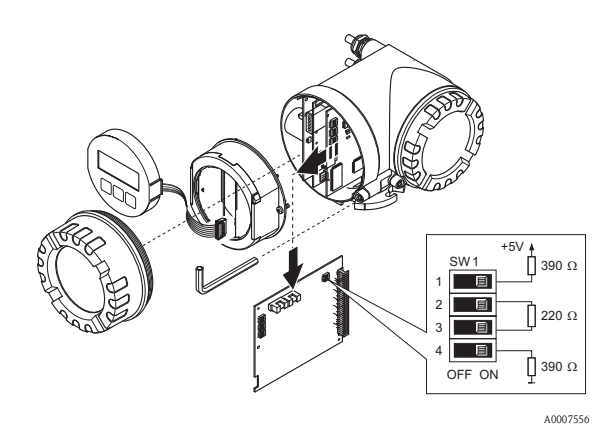

Impostazione dell'interruttore di terminazione SW1 sulla scheda di I/O:  $ON - ON - ON - ON$ 

## <span id="page-15-0"></span>5 Messa in servizio

### <span id="page-15-1"></span>5.1 Accensione del misuratore

Al termine dell'installazione (superata la verifica finale dell'installazione), del cablaggio (superata la verifica finale delle connessioni) e della configurazione hardware richiesta, si può attivare la tensione di alimentazione prevista per il misuratore (v. targhetta).

Il misuratore esegue quindi all'accensione una serie di verifiche e di autocontrolli. Mentre è in corso questa procedura, il display on-site può visualizzare i seguenti messaggi:

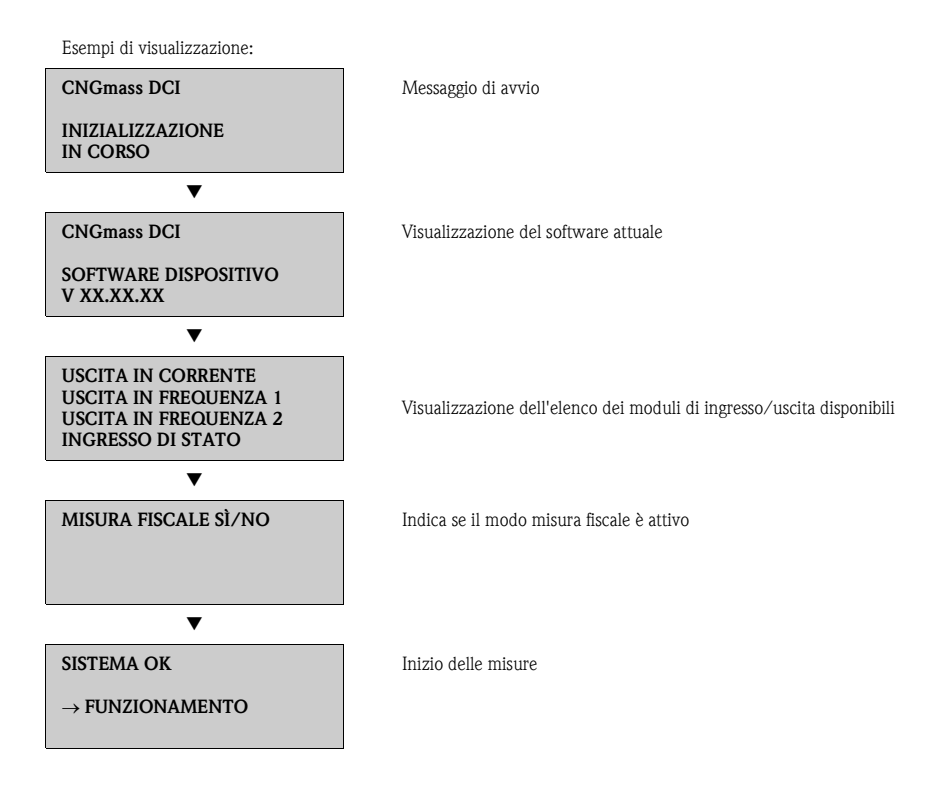

Il dispositivo inizia a misurare non appena è terminata la procedura di avviamento. Il display visualizza diversi valori misurati e/o variabili di stato.

**&** Nota!

Il display visualizza un messaggio di errore in caso di anomalie durante la fase di avviamento. I messaggi di errore più frequenti durante la messa in servizio di un misuratore sono descritti nel capitolo Ricerca guasti  $\rightarrow \Box$  [22](#page-21-0).

### <span id="page-16-0"></span>5.2 Funzionamento

#### 5.2.1 Elementi del display

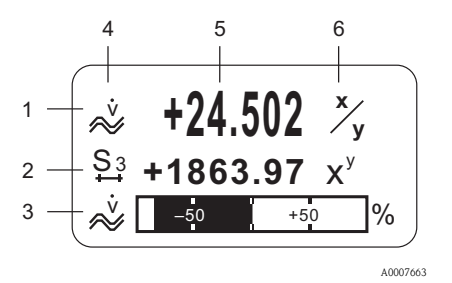

#### 5.2.2 Elementi operativi

Esc **- + <sup>E</sup>** 1  $2$  3 Righe/campi del display

- 1. Riga principale per i valori misurati principali
- 2. Riga addizionale per variabili misurate/di stato supplementari
- 3. Riga delle informazioni per, ad es., visualizzazione in formato bargraph
- 4. Icone, ad es. portata volumetrica
- 5. Valori misurati istantanei
- 6. Unità ingegneristiche/unità di tempo

Tasti operativi

A0007559

- 1. (–) tasto meno per eseguire un inserimento, una selezione
- 2. (+) tasto più per eseguire un inserimento, una selezione
- 3. Tasto Enter per richiamare la matrice operativa, per salvare

Se si interviene simultaneamente sui tasti +/– (Esc):

- uscita progressiva dalla matrice operativa
- $\bullet$  > 3 sec. = annullamento dei dati inseriti e ritorno alla visualizzazione del valore misurato

#### 5.2.3 Visualizzazione dei messaggi di errore

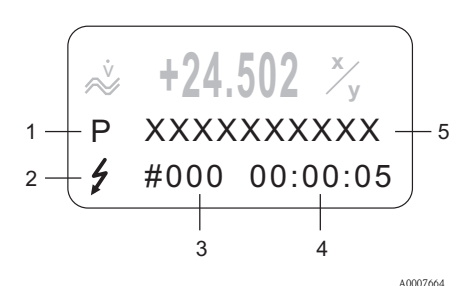

- 1. Tipo di errore:  $P =$  errore di processo,  $S =$  errore di sistema
- 2. Tipo di messaggio di errore:  $t =$  messaggio di guasto, ! = messaggio di avviso
- 3. Codice dell'errore
- 4. Durata dell'ultimo errore in corso: ore: minuti: secondi
- 5. Designazione dell'errore
- Elenco dei messaggi di errore più comuni durante la messa in servizio  $\rightarrow \Box$  [22](#page-21-0)
- $\blacksquare$  Elenco di tutti messaggi  $\rightarrow$  Istruzioni di funzionamento sul CD-ROM

## <span id="page-17-0"></span>5.3 Navigazione nella matrice operativa

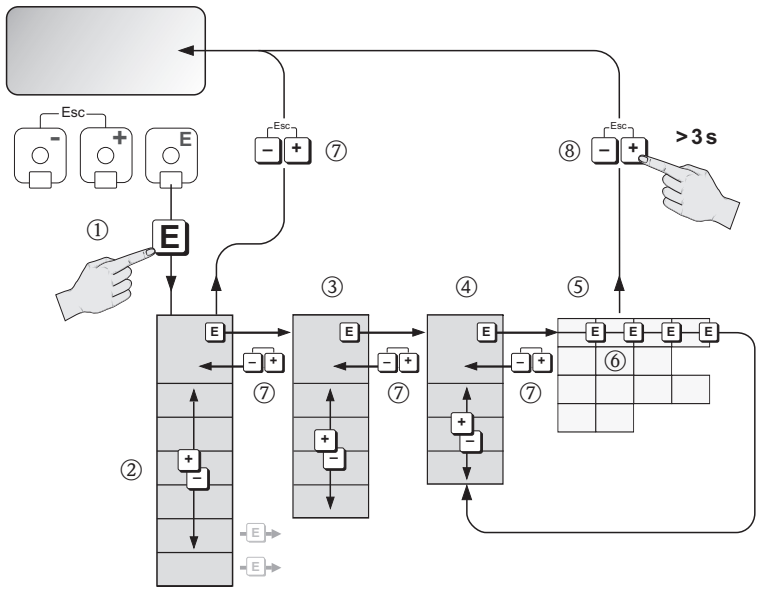

A0007665

- 1.  $\Box \rightarrow$  Accedere alla matrice operativa (partendo dalla visualizzazione del valore misurato)
- 2.  $\mathbb{B} \rightarrow$  Selezionare il blocco (ad es. INTERFACCIA UTENTE)  $E \rightarrow$  Confermare la selezione
- 3.  $\mathbb{B} \rightarrow$  Selezionare il gruppo (ad es. CONTROLLO)  $F \rightarrow$  Confermare la selezione
- 4.  $\Box \rightarrow$  Selezionare il gruppo di funzione (ad es. CONFIGURAZIONE BASE)  $E \rightarrow$  Confermare la selezione
- 5.  $\Box \rightarrow$  Selezionare la funzione (ad es. LINGUA)
- 6.  $\Box \rightarrow$  Inserire il codice 84 (solo la prima volta che si accede alla matrice operativa)  $F \rightarrow$  Confermare l'inserimento
	- $\mathbb{B} \rightarrow$  Modificare la funzione/selezione (ad es. INGLESE)
	- $F \rightarrow$  Confermare la selezione
- 7.  $\Box$  → Ritorno progressivo alla visualizzazione del valore misurato
- 8.  $\mathbb{G} > 3$  s  $\rightarrow$  Ritorno immediato alla visualizzazione del valore misurato

## <span id="page-18-0"></span>5.4 Accesso al menu Quick Setup "Messa in servizio"

Il menu Quick Setup consente di richiamare automaticamente tutte le funzioni richieste per la messa in servizio. Le funzioni possono essere modificate e adattate alle specifiche del processo.

- 1.  $F \rightarrow$  Accedere alla matrice operativa (partendo dalla visualizzazione del valore misurato)
- 2.  $\mathbb{B} \rightarrow$  Selezionare il gruppo QUICK SETUP  $F \rightarrow$  Confermare la selezione
- 3. Il display visualizza la funzione QUICK SETUP MESSA IN SERVIZIO.
- 4. Passaggio intermedio in caso di configurazione bloccata:  $\mathbb{B} \rightarrow$  Inserimento del codice  $84$  (confermare con  $\mathbb{E}$  ) e conseguente abilitazione della configurazione
- 5.  $\mathbb{B} \rightarrow$  Accedere al menu Quick Setup Messa in servizio
- 6.  $\mathbb{P} \rightarrow$  Selezionare SI  $F \rightarrow$  Confermare la selezione
- 7.  $F \rightarrow A$ vvio del menu Quick Setup Messa in servizio
- 8. Configurare le singole funzioni/impostazioni:
	- con il tasto  $\exists$ , selezionare un'opzione o inserire un numero
	- con il tasto  $E$ , confermare l'inserimento e accedere alla funzione successiva
	- con il tasto  $\Box$ , ritornare alla funzione Quick Setup Messa in sevizio (le impostazioni già eseguite sono salvate)

#### **&** Nota!

Rispettare le seguenti indicazioni durante l'esecuzione del menu Quick Setup:

- Selezione della configurazione: selezionare l'opzione IMPOSTAZIONE ATTUALE
- Selezione dell'unità di misura: dopo che un'unità è stata configurata, questa impostazione non sarà più selezionabile
- Selezione dell'uscita: dopo che un'uscita è stata configurata, questa impostazione non sarà più selezionabile
- Configurazione automatica del display: selezionare SÌ
	- $-$  Riga principale  $=$  portata massica
	- $-$  Riga addizionale  $=$  totalizzatore 1
	- Riga delle informazioni = condizioni operative/del sistema
- Se il display visualizza la domanda se devono essere eseguiti altri menu Quick Setup: selezionare NO

Tutte le funzioni disponibili nel misuratore, le relative opzioni di configurazione e i menu Quick Setup addizionali, se disponibili, sono descritti dettagliatamente nel manuale "Descrizione delle funzioni dello strumento". Le Istruzioni di funzionamento correlate sono reperibili sul CD-ROM.

Al termine del menu Quick Setup, il misuratore è pronto a entrare in funzione.

## <span id="page-19-0"></span>5.5 Impostazioni software

#### 5.5.1 Indirizzo del dispositivo

Deve essere impostato per i misuratori con i seguenti protocolli di comunicazione:

 $\blacksquare$  MODBUS RS485

Range di indirizzi del dispositivo 1…247, impostazione di fabbrica 247

L'indirizzo del dispositivo può essere configurato mediante:

- Microinterruttori  $\rightarrow \Box$  [13,](#page-12-0) Impostazioni hardware
- Controllo locale → v. descrizione più avanti

#### **INota!**

Il menu SETUP MESSA IN SERVIZIO deve essere eseguito prima di impostare l'indirizzo del dispositivo.

#### Accesso al menu Quick Setup Messa in servizio

- 1.  $F \to \text{Accept}$  alla matrice operativa (partendo dalla visualizzazione del valore misurato)
- 2.  $\mathbb{B} \rightarrow$  Selezionare il gruppo QUICK SETUP
	- $F \rightarrow$  Confermare la selezione
- $3. \quad \blacksquare \rightarrow$  Selezionare la funzione QUICK SETUP COMUNICAZIONE
- 4. Passaggio intermedio in caso di configurazione bloccata:  $\mathbb{B} \rightarrow$  Inserimento del codice **84** (confermare con  $\mathbb{E}$ ) e conseguente abilitazione della configurazione
- 5.  $\mathbb{B} \rightarrow$  Accedere al menu Quick Setup Comunicazione
- $6.$  P  $\rightarrow$  Selezionare S  $F \rightarrow$  Confermare la selezione
- 7.  $F \to A$ vvio del menu Quick Setup Comunicazione
- 8. Configurare le singole funzioni/impostazioni:
	- con il tasto  $\mathbb{B}$ , selezionare un'opzione o inserire un numero
	- con il tasto  $E$ , confermare l'inserimento e accedere alla funzione successiva
	- con il tasto Q, ritornare alla funzione Quick Setup Messa in sevizio (le impostazioni già eseguite sono salvate)

Tutte le funzioni disponibili nel misuratore, le relative opzioni di configurazione e i menu Quick Setup addizionali, se disponibili, sono descritti dettagliatamente nel manuale "Descrizione delle funzioni dello strumento". Le Istruzioni di funzionamento correlate sono reperibili sul CD-ROM.

Al termine del menu Quick Setup, il misuratore è pronto a entrare in funzione.

## <span id="page-20-0"></span>5.6 Misure per uso fiscale

Tutte le informazioni relative alle modalità di utilizzo del misuratore per misure fiscali sono riportate nelle relative Istruzioni di funzionamento contenute nel CD-ROM. Questo manuale contiene anche informazioni relative ai seguenti argomenti:

- Idoneità per misure fiscali, approvazione delle autorità normative e taratura ripetuta secondo controlli metrologici legali
- Terminologia
- Procedura di verifica
- Configurazione della modalità bloccata (misura fiscale) (v. anche descrizione sotto riportata)
- Apposizione di sigilli sul misuratore
- Disattivazione della modalità bloccata (misure fiscali)

#### 5.6.1 Attivazione della modalità bloccata (misure fiscali)

Prerequisito: il misuratore deve essere operativo e non trovarsi in modalità di misura fiscale.

- 1. Configurare le funzioni importanti per la misura fiscale, come l'uscita, la variabile per misure fiscali e la modalità di misura.
	- Nel blocco "MISURA FISCALE" (blocco funzione Z; funzioni Z001 Z008), è possibile impostare le uscite relative alle misure fiscali nello stato della misura fiscale e visualizzare lo stato della misura fiscale attuale.

**Notal** 

Solo per NTEP e MC: il blocco "MISURA FISCALE" è nascosto. Tutte le uscite interessate sono impostate nella modalità misura fiscale.

- Nel blocco "USCITE" (blocco funzione E), le variabili per uso fiscale possono essere assegnate alle uscite disponibili.
- Il blocco "INGRESSI" (blocco funzione F) serve per assegnare il comportamento di commutazione all'ingresso.

#### **Nota!**

Consultare il manuale Descrizione delle funzioni dello strumento contenuto nel CD-ROM per tutte le informazioni sulle funzioni.

2. Terminata la configurazione di tutte le principali funzioni della misura fiscale, inserire il codice per uso fiscale 8400 nella cella "CODICE D'ACCESSO (2020)". In seguito all'inserimento del codice per uso fiscale, le funzioni risultano bloccate.

**Index** Nota!

Nel manuale separato Descrizione delle funzioni dello strumento, le funzioni bloccate sono contrassegnate con il simbolo di una serratura.

- 3. Il misuratore è sottoposto a sigilli come illustrato nelle relative Istruzioni di funzionamento contenute nel CD-ROM.
- 4. Il misuratore è nella modalità adatta all'esecuzione di misure per uso fiscale. Le misure di portata ora possono essere eseguite anche in applicazioni commerciali.

## <span id="page-21-0"></span>5.7 Ricerca guasti

Sono descritti di seguito i messaggi di errore, che si presentano più frequentemente durante la messa in servizio di un misuratore.

Per una descrizione completa di tutti i messaggi di errore → Istruzioni di funzionamento sul CD-ROM.

#### **HART**

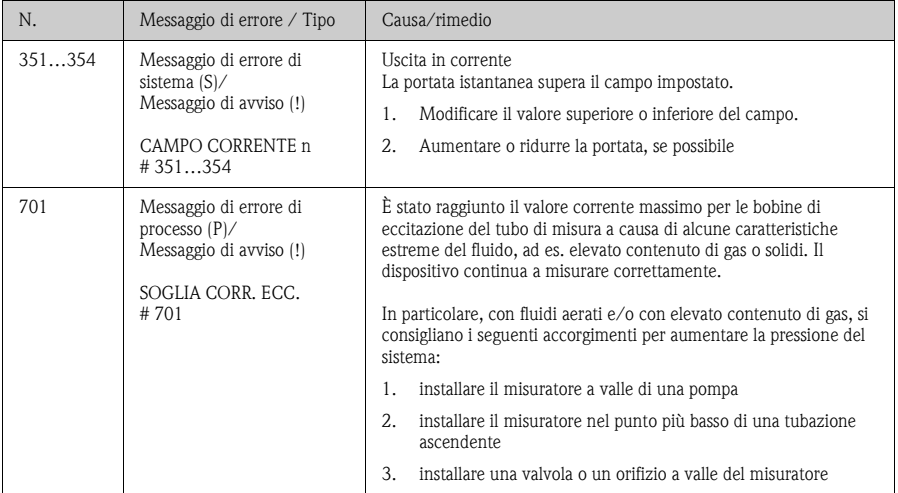

#### MODBUS RS485

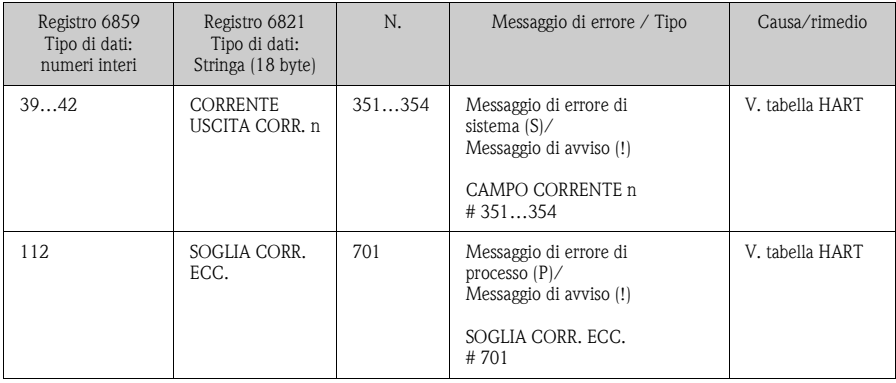

**www.endress.com/worldwide**

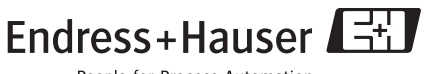

People for Process Automation

KA044D/06/it/10.09 71096807 FM+SGML 6.0